## 安装服务器

2.

1. 下载并运行Smartbi xQuery Edition.exe。运行安装程序时,请先退出奇虎360等杀毒软件,360有可能导致安装失败。

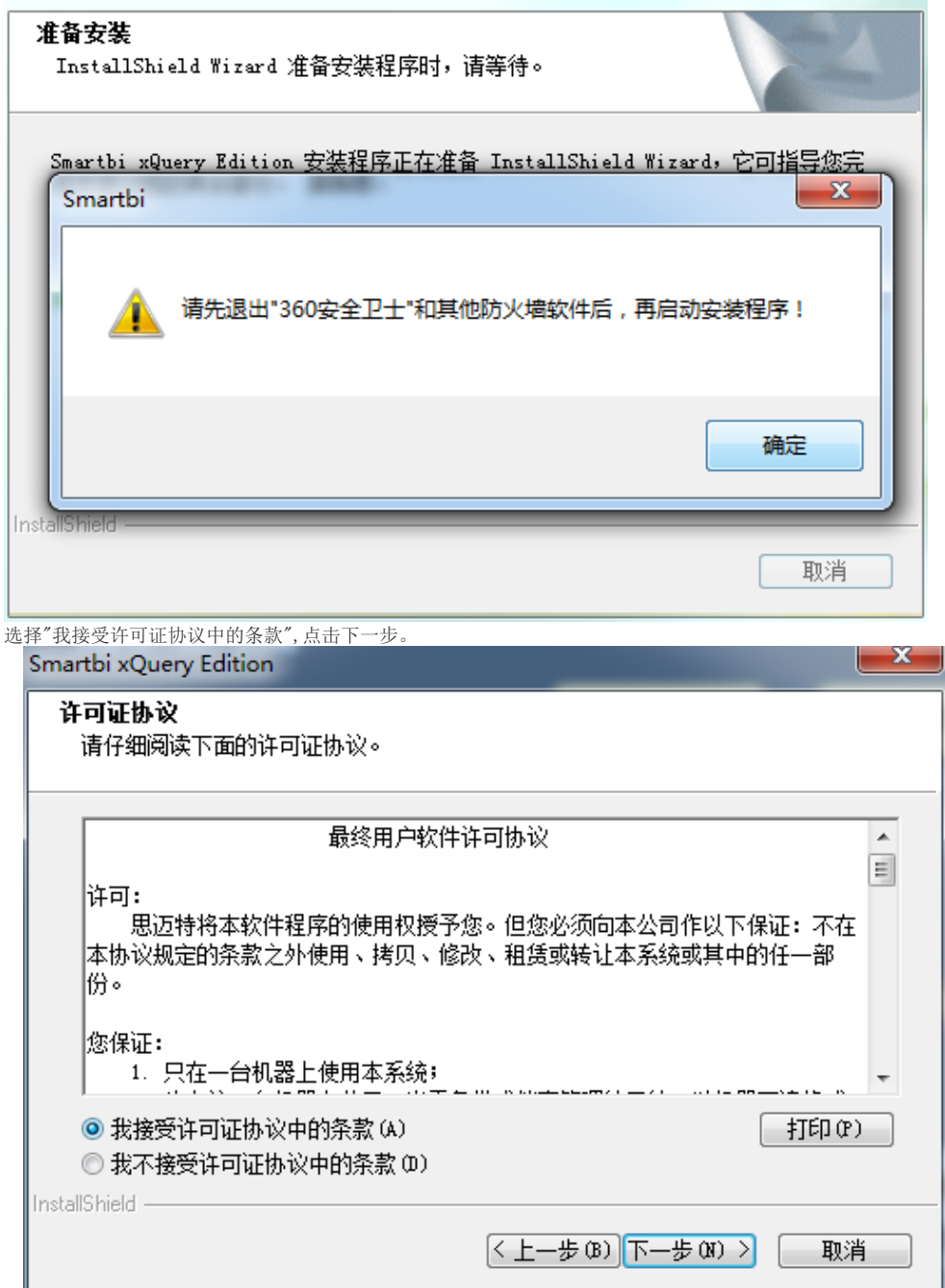

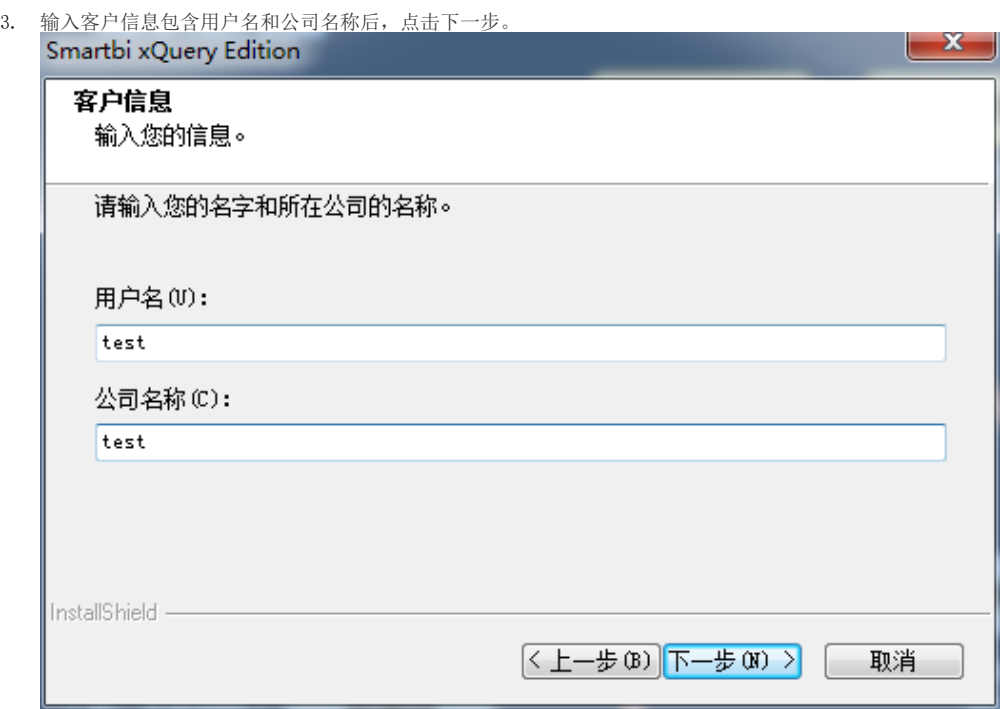

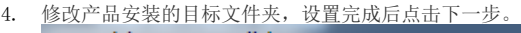

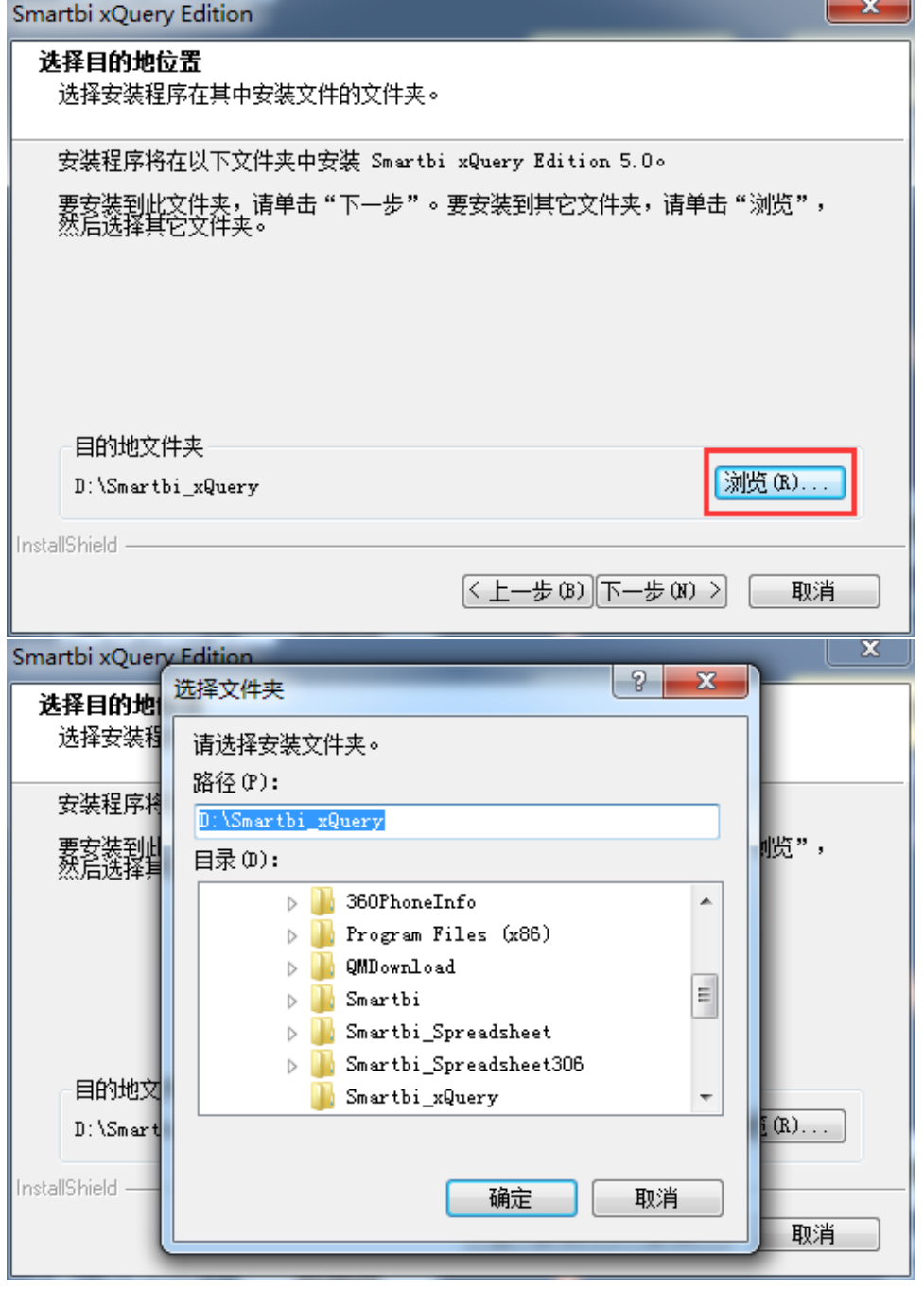

5. 安装包会安装一个开源数据库Mysql,检测以确保端口没有被占用。

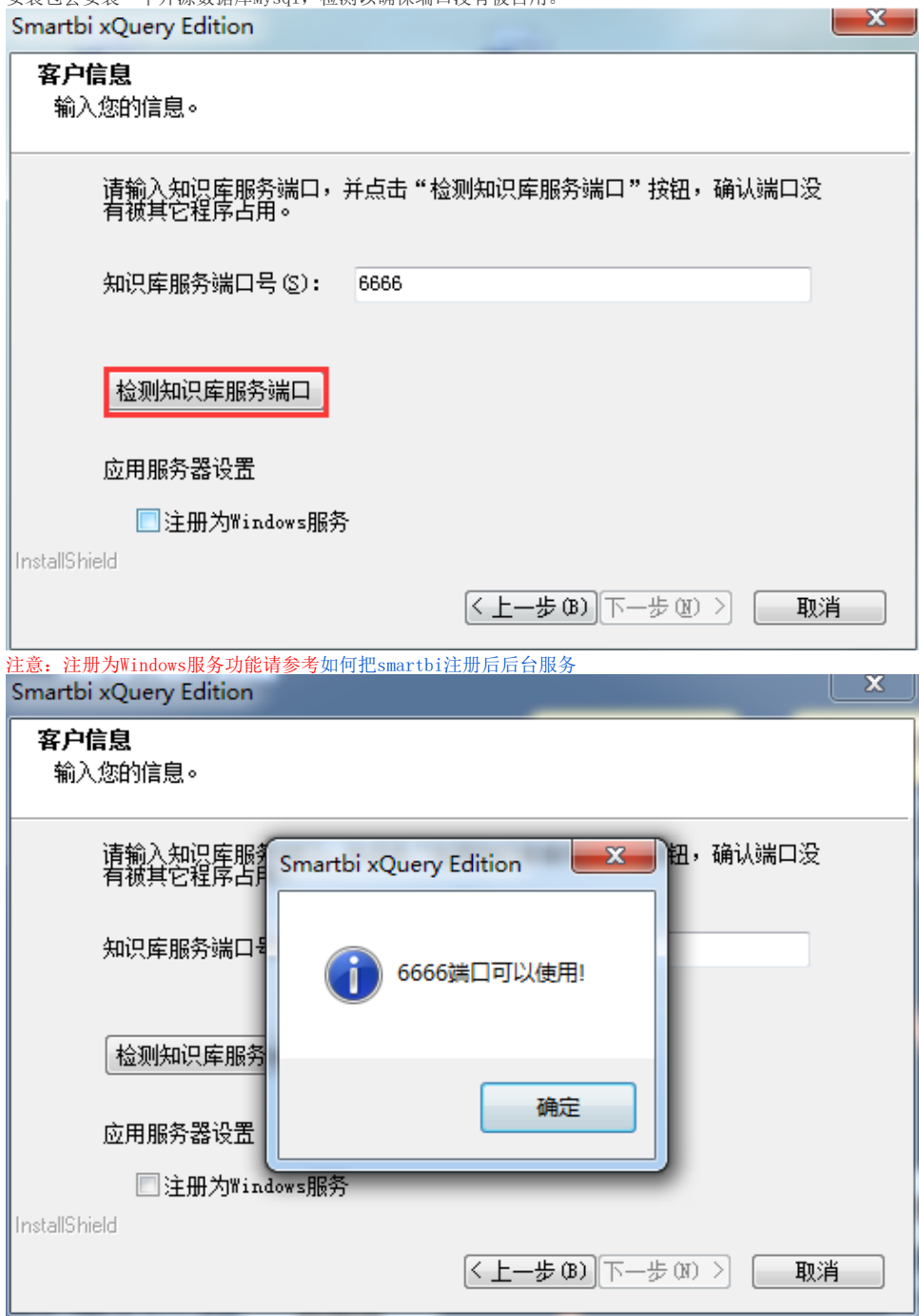

6. 系统的默认用户名和密码,进入系统时使用。点击安装,则进入产品安装界面

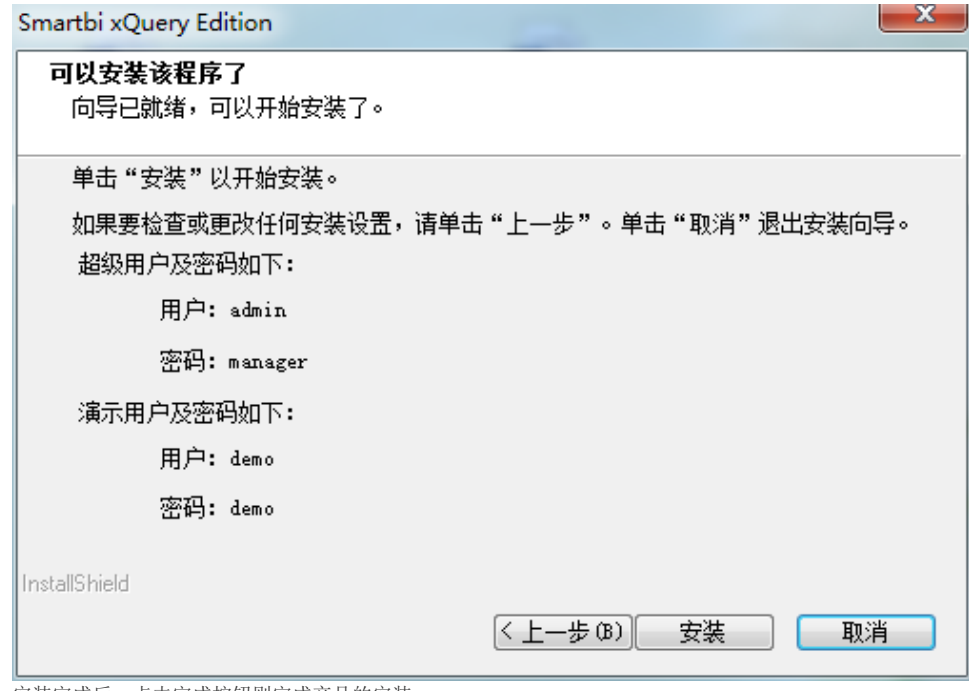

7. 安装完成后,点击完成按钮则完成产品的安装。